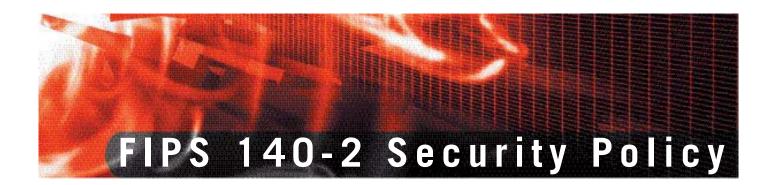

## FortiGate-50B

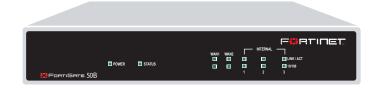

| FortiGate-50B FIPS 140-2 Security Policy |                                                                                                    |  |  |
|------------------------------------------|----------------------------------------------------------------------------------------------------|--|--|
| Document Version:                        | 2.5                                                                                                    |  |  |
| Publication Date:                        | April 21, 2008                                                                                         |  |  |
| Description:                             | Documents FIPS 140-2 Security Policy issues, compliancy and requirements for FIPS compliant operation. |  |  |
| Hardware Models:                         | FortiGate-50B (C5GB38)                                                                                 |  |  |
| Firmware Version:                        | FortiOS 3.00,build8568,070918                                                                          |  |  |

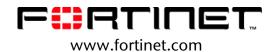

FortiGate-50B FIPS 140-2 Security Policy v2.5 April 21, 2008 01-00000-0388-20070221

This document may be copied without Fortinet Incorporated's explicit permission provided that it is copied in it's entirety without any modification.

#### **Trademarks**

Dynamic Threat Prevention System (DTPS), APSecure, FortiASIC, FortiBIOS, FortiBridge, FortiClient, FortiGate, FortiGate Unified Threat Management System, FortiGuard, FortiGuard-Antispam, FortiGuard-Antivirus, FortiGuard-Intrusion, FortiGuard-Web, FortiLog, FortiAnalyzer, FortiManager, Fortinet, FortiOS, FortiPartner, FortiProtect, FortiReporter, FortiResponse, FortiShield, FortiVoIP, and FortiWiFi are trademarks of Fortinet, Inc. in the United States and/or other countries. The names of actual companies and products mentioned herein may be the trademarks of their respective owners.

#### Regulatory compliance

FCC Class A Part 15 CSA/CUS

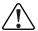

**Caution:** If you install a battery that is not the correct type, it could explode. Dispose of used batteries according to local regulations.

# **Contents**

| References                                                           | 5    |
|----------------------------------------------------------------------|------|
| Security Level Summary                                               | 6    |
| FIPS-CC Mode of Operation                                            | 6    |
| FortiGate Module Description                                         | 6    |
| Cryptographic Module Description                                     | 7    |
| Cryptographic Module Ports and Interfaces                            | 8    |
| Roles, Services and Authentication                                   | . 11 |
| Physical Security                                                    | . 14 |
| Operational Environment                                              | . 15 |
| Cryptographic Key Management                                         | . 15 |
| Alternating Bypass Feature                                           | . 18 |
| Key Archiving                                                        |      |
| Electromagnetic Interference/Electromagnetic Compatibility (EMI/EMC) | . 18 |
| Mitigation of Other Attacks                                          | . 18 |
| NIPS Signature Protection                                            | . 19 |
| NIPS Attack Protection                                               | . 20 |
| Antivirus Protection                                                 | . 20 |
| Antispam Protection                                                  | . 20 |
| Web Filtering                                                        | . 21 |
| FortiGuard Services                                                  | . 21 |
| FIPS 140-2 Compliant Operation                                       | . 21 |
| Overview of FIPS 140-2 compliant operation                           | . 22 |
| Initial configuration of the FortiGate unit                          | . 22 |
| Enabling FIPS-CC mode                                                | . 24 |
| Self-Tests                                                           | . 25 |
| Effects of FIPS-CC compliant mode                                    | . 27 |
| Remote access requirements                                           | . 28 |
| Disabling FIPS-CC mode                                               | . 29 |
| Error mode                                                           | . 29 |
| FIPS Error Mode                                                      | . 29 |
| CC Error Mode                                                        | . 29 |
| Non-FIPS Approved Services                                           | . 30 |

This document is a FIPS 140-2 Security Policy for Fortinet Incorporated's FortiGate-50B Multi-Threat Security System. This policy describes how the FortiGate-50B model (hereafter referred to as the 'module') meets the FIPS 140-2 security requirements and how to operate the module in a FIPS compliant manner. This policy was created as part of the Level 2 FIPS 140-2 validation of the module.

This document contains the following sections:

- Security Level Summary
- FIPS-CC Mode of Operation
- FortiGate Module Description
- · Mitigation of Other Attacks
- FIPS 140-2 Compliant Operation
- Error mode
- Non-FIPS Approved Services

The Federal Information Processing Standards Publication 140-2 - Security Requirements for Cryptographic Modules (FIPS 140-2) details the United States Federal Government requirements for cryptographic modules. Detailed information about the FIPS 140-2 standard and validation program is available on the NIST (National Institute of Standards and Technology) website at <a href="http://csrc.nist.gov/cryptval/">http://csrc.nist.gov/cryptval/</a>.

#### References

This policy deals specifically with operation and implementation of the FortiGate module in the technical terms of the FIPS 140-2 standard and the associated validation program. A key reference document is the FortiGate FIPS-Common Criteria Compliant Operation Technical Note. This document provides additional information on the differences between the normal FortiGate mode of operation and FIPS-CC mode. The FIPS-Common Criteria Technical Note can be found with other FortiGate product manuals, guides and technical notes at the Fortinet technical documentation website at <a href="http://docs.forticare.com">http://docs.forticare.com</a>.

Additional information on the entire FortiGate product line can be obtained from the following sources:

- Find general product information in the product section of the Fortinet corporate website at <a href="http://www.fortinet.com/products">http://www.fortinet.com/products</a>.
- Find on-line product support for registered products in the technical support section of the Fortinet corporate website at <a href="http://www.fortinet.com/support">http://www.fortinet.com/support</a>
- Find contact information for technical or sales related questions in the contacts section of the Fortinet corporate website at <a href="http://www.fortinet.com/contact.">http://www.fortinet.com/contact.</a>
- Find security information and bulletins in the FortiGuard Center of the Fortinet corporate website at <a href="http://www.fortinet.com/FortiGuardCenter">http://www.fortinet.com/FortiGuardCenter</a>.

## **Security Level Summary**

The Fortinet FortiGate-50B module meets the overall requirements for a Level 2 FIPS 140-2 certification.

Table 1: Summary of FIPS Security Requirements and Compliance Levels

| Security Requirement                      | Compliance<br>Level |
|-------------------------------------------|---------------------|
| Cryptographic Module Specification        | 2                   |
| Cryptographic Module Ports and Interfaces | 3                   |
| Roles, Services and Authentication        | 3                   |
| Finite State Model                        | 2                   |
| Physical Security                         | 2                   |
| Operational Environment                   | N/A                 |
| Cryptographic Key Management              | 2                   |
| EMI/EMC                                   | 2                   |
| Self-Tests                                | 2                   |
| Design Assurance                          | 3                   |
| Mitigation of Other Attacks               | 2                   |

## **FIPS-CC Mode of Operation**

To operate the FortiGate module in a FIPS compliant manner, the module must be configured to run in the FIPS-CC mode of operation. Enabling the FIPS-CC mode of operation sets default values, disables some features and performs additional configuration procedures to meet the following requirements:

- FIPS 140-2 Level 2 as specified in Table 1.
- US Government Firewall Protection Profile for Medium Robustness Environments, Version 1.0, October 28, 2003

See "FIPS 140-2 Compliant Operation" on page 21 for complete details on configuring the module in the FIPS-CC mode of operation.

## **FortiGate Module Description**

The FortiGate family spans the full range of network environments, from SOHO to service provider, offering cost effective systems for any size of application. They detect and eliminate the most damaging, content-based threats from email and Web traffic such as viruses, worms, intrusions, inappropriate Web content and more in real time — without degrading network performance. In addition to providing application level firewall protection, the FortiGate module deliver a full range of network-level services — VPN, intrusion prevention, web filtering, antivirus, antispam and traffic shaping — in dedicated, easily managed platforms.

All FortiGate Multi-Layered Security Systems employ Fortinet's unique FortiASIC™ content processing chip and the powerful, secure, FortiOS™ operating system to achieve breakthrough price/performance. The unique, ASIC-based architecture analyzes content and behavior in real time, enabling key applications to be deployed right at the network edge, where they are most effective at protecting enterprise networks. As the only systems in the world that are certified by ICSA for firewall, IPSec VPN, SSL VPN, antivirus, and intrusion prevention functionality, the FortiGate modules deliver the highest level of security available. They provide a critical layer of real-time, network-based antivirus protection that complements host-based antivirus software and supports "defense-in-depth" strategies without compromising performance or cost. They can be easily configured to provide antivirus protection, antispam protection and content filtering in conjunction with existing firewall, VPN, and related devices, or as complete network protection systems. The modules support High Availability (HA) in both Active-Active (AA) and Active-Passive (AP) configurations.

FortiGate modules support the IPSec industry standard for VPN, allowing VPNs to be configured between a FortiGate module and any client or gateway/firewall that supports IPSec VPN. FortiGate modules also provide SSL VPN services.

This section contains the following information:

- Cryptographic Module Description
- Cryptographic Module Ports and Interfaces
- · Roles, Services and Authentication
- Physical Security
- Operational Environment
- · Cryptographic Key Management
- Alternating Bypass Feature
- Key Archiving
- Electromagnetic Interference/Electromagnetic Compatibility (EMI/EMC)

## **Cryptographic Module Description**

The FortiGate-50B is a multiple chip, standalone cryptographic module consisting of production grade components contained in a physically protected enclosure in accordance with FIPS 140-2 Level 2 requirements.

The module is an Internet device that provides integrated firewall, VPN, antivirus, antispam, intrusion prevention, content filtering and traffic shaping and HA capabilities. This FIPS 140-2 Security Policy specifically covers the firewall, IPSec and SSL-VPN capabilities of the module.

The antivirus, antispam, intrusion prevention, content filtering, traffic shaping and HA capabilities of the module can be used without compromising the FIPS approved mode of operation.

The FortiGate-50B has 5 network interfaces with a status LED for each network interface (3 10/100 BaseT (switched), 2 10/100 Base T).

The module has a single x86 compatible CPU.

The module is a 1u desktop device.

The module has no internal hard drive.

## **Cryptographic Module Ports and Interfaces**

### FortiGate-50B Module

Figure 1: FortiGate-50B Front and Rear Panels

#### **Front**

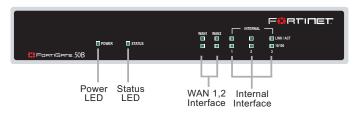

#### **Back**

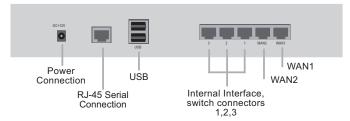

Table 2: FortiGate-50B Status LEDs

| LED           | State          | Description                                                        |
|---------------|----------------|--------------------------------------------------------------------|
| Power         | Green          | The FortiGate unit is powered on.                                  |
|               | Off            | The FortiGate unit is powered off.                                 |
| Status        | Flashing       | Flashing occurs during start up or reboot.                         |
|               | Off            | Normal operation.                                                  |
| Link/Activity | Green          | The correct cable is in use and the connected equipment has power. |
|               | Flashing Green | Network activity at this interface.                                |
|               | Off            | No link established.                                               |
| 10/100        | Green          | The interface is connected at 100 Mbps.                            |

Table 3: FortiGate-50B Rear Panel Connectors and Ports

| Connector  | Туре  | Speed        | Supported Logical Interfaces                             | Description                                                                                                    |
|------------|-------|--------------|----------------------------------------------------------|----------------------------------------------------------------------------------------------------|
| Internal   | RJ-45 | 10/100Base_T | Data input, data output, control input and status output | Default connection to the internal network. 3 port switched interface.                                           |
| WAN1 and 2 | RJ-45 | 10/100Base_T | Data input, data output, control input and status output | Redundant connections to the Internet.                                                                           |
| CONSOLE    | RJ-45 | 9600 bps     | Control input, status output                             | Optional connection to<br>the management<br>computer. Provides<br>access to the command<br>line interface (CLI). |
| USB        | USB   | N/A          | Key loading and archiving                                | Optional connection for FortiUSB token.                                                                          |
| POWER      | N/A   | N/A          | Power                                                    | 120/240VAC power connection.                                                                                     |

### **Web-Based Manager**

The FortiGate web-based manager provides GUI based access to the module and is the primary tool for configuring the module. The manager requires a web browser on the management computer and an Ethernet connection between the FortiGate module and the management computer.

A FIPS 140-2 validated web-browser is recommended for remote access to the web-based manager when the module is operating in FIPS-CC mode. The web-based manager uses Transport Layer Security (TLS 1.0) for connection security in FIPS-CC mode. HTTP access to the web-based manager is not allowed in FIPS-CC mode and is disabled.

The web browser is not part of the validated module boundary.

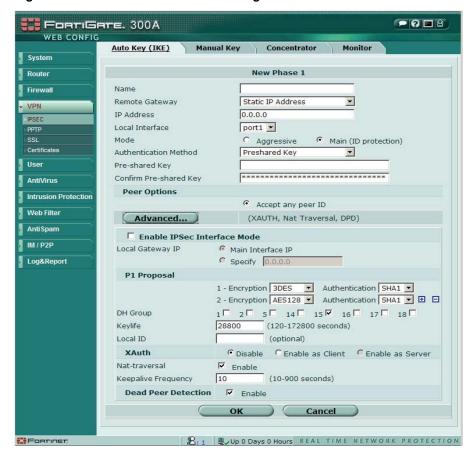

Figure 2: The FortiGate web-based manager

#### **Command Line Interface**

The FortiGate Command Line Interface (CLI) is a full-featured, text based management tool for the FortiGate module. The CLI provides access to all of the possible services and configuration options in the module. The CLI uses a console connection or a network (Ethernet) connection between the FortiGate module and the management computer. The console connection is a direct serial connection. Terminal emulation software is required on the management computer using either method.

Telnet access to the CLI is not allowed in FIPS-CC mode and is disabled. For network CLI access in FIPS-CC mode, an SSH client supporting SSH v2 is required (SSH v1 is not supported). Use of a FIPS 140-2 validated SSH client is recommended.

The SSH client is not part of the validated module boundary.

### **Roles, Services and Authentication**

#### **Roles**

When configured in FIPS-CC mode, the module provides three roles for Crypto Officers (hereafter referred to as operators): **Security Administrator**, **Crypto Administrator** and **Audit Administrator**. These roles, or combinations of these roles, are assumed by an operator after authenticating to the module remotely or through the console connection using a username/password combination.

An operator assuming the Security Administrator role has read/write access to all of the administrative functions and services of the module, including resetting or shutting down the module. An operator with the Security Administrator role can also create accounts for additional operators and assign roles to those operators. However, the Security Administrator role has read only access to crypto and audit related functions and services.

An operator assuming the Crypto Administrator role has read/write access to crypto related functions and services and read only access to all other functions and services.

An operator assuming the Audit Administrator role has read/write access to audit related functions and services and read only access to all other functions and services.

Operators can be assigned more than one role. An operator that assumes all three administrative roles has complete administrative access to the module. Multiple operator accounts can be created. Operator accounts are differentiated by the username during authentication. More than one operator can be connected to the module at any given time, however each operator session is authenticated separately.

The module provides a **Network User** role for end-users (Users). Network users can make use of the encrypt/decrypt services, but cannot access the module for administrative purposes.

Refer to the next section on Services for detailed information on what functions and services each role has access to.

The module does not provide a Maintenance role.

## **FIPS Approved Services**

The following tables detail the types of FIPS approved services available to each role, the types of access for each role and the CSPs they affect.

The role names are abbreviated as follows:

Security Administrator SA
Crypto Administrator CA
Audit Administrator AA
Network User NU

Table 4: FIPS approved services available by role via the CLI

| Service/CSP                                                                      | SA  | CA  | AA  |
|----------------------------------------------------------------------------------|-----|-----|-----|
| authenticate to module                                                           | Е   | Е   | Е   |
| show system status                                                               | R   | N/A | N/A |
| show FIPS mode enabled/disabled                                                  | R   | N/A | N/A |
| enable/disable FIPS mode of operation (console only)                             | WE  | N/A | N/A |
| set/reset operator passwords                                                     | WE  | N/A | N/A |
| zeroize keys (execute factory reset)                                             | Е   | N/A | N/A |
| execute FIPS-CC on-demand self-<br>tests (console only)                          | Е   | Е   | E   |
| add/delete operators                                                             | RWE | N/A | N/A |
| set/reset own password                                                           | WE  | N/A | N/A |
| execute firmware download                                                        | E   | N/A | N/A |
| execute system reboot                                                            | E   | N/A | N/A |
| execute system shutdown                                                          | E   | N/A | N/A |
| create and download backup configuration file                                    | WE  | WE  | WE  |
| execute system diagnostics                                                       | Е   | E   | Е   |
| change system time                                                               | WE  | N/A | N/A |
| read/set/delete/modify<br>system/network configuration                           | RWE | N/A | N/A |
| read/set/delete/modify firewall policies. enable/disable alternating bypass mode | RWE | N/A | N/A |
| read/set/delete/modify AV configuration                                          | RWE | N/A | N/A |
| read/set/delete/modify AS configuration                                          | RWE | N/A | N/A |
| read/set/delete/modify Web Filter configuration                                  | RWE | N/A | N/A |
| read/set/delete/modify IM/P2P configuration                                      | RWE | N/A | N/A |
| read/set/delete/modify VPN configuration                                         | N/A | RWE | N/A |
| read/set/delete/modify IPS configuration                                         | RWE | N/A | N/A |
| read/set/delete/modify logging configuration                                     | RWE | N/A | N/A |
| read log data                                                                    | R   | R   | R   |
| delete log data                                                                  | N/A | N/A | WE  |

Table 5: FIPS approved services available by role via the web-manager

| Service/CSP                                                                      | SA  | CA  | AA  |
|----------------------------------------------------------------------------------|-----|-----|-----|
| authenticate to module                                                           | Е   | Е   | Е   |
| show system status                                                               | R   | N/A | N/A |
| zeroize keys (execute factory reset)                                             | Е   | N/A | N/A |
| add/delete operators                                                             | RWE | N/A | N/A |
| set/reset operator passwords                                                     | WE  | N/A | N/A |
| execute firmware download                                                        | E   | N/A | N/A |
| execute system reboot                                                            | E   | N/A | N/A |
| execute system shutdown                                                          | Е   | N/A | N/A |
| create and download backup configuration file                                    | WE  | WE  | WE  |
| restore system configuration from backup                                         | RWE | RWE | RWE |
| change system time                                                               | WE  | N/A | N/A |
| set/reset own password                                                           | WE  | N/A | N/A |
| read/set/delete/modify<br>system/network configuration                           | RWE | N/A | N/A |
| read/set/delete/modify firewall policies. enable/disable alternating bypass mode | RWE | N/A | N/A |
| read/set/delete/modify AV configuration                                          | RWE | N/A | N/A |
| read/set/delete/modify AS configuration                                          | RWE | N/A | N/A |
| read/set/delete/modify Web Filter configuration                                  | RWE | N/A | N/A |
| read/set/delete/modify IM/P2P configuration                                      | RWE | N/A | N/A |
| read/set/delete/modify VPN configuration                                         | N/A | RWE | N/A |
| read/set/delete/modify NIPS configuration                                        | RWE | N/A | N/A |
| read/set/delete/modify logging configuration                                     | RWE | N/A | N/A |
| read log data                                                                    | R   | R   | R   |
| manual AV/IPS signature download/update                                          | E   | N/A | N/A |

Table 6: VPN Cryptographic Services available to Network Users

| Service/CSP                                     | NU  |
|-------------------------------------------------|-----|
| authenticate to module                          | RWE |
| encrypt/decrypt controlled by firewall policies | E   |

#### **Authentication**

Operators must authenticate with a user-id and password combination to access the module remotely or locally via the console. Remote operator authentication is done over HTTPS or SSH.

By default, Network User access to the module is based on firewall policy and authentication by IP address or fully qualified domain names. Network Users can optionally be forced to authenticate to the module using a username/password combination to enable use of the encrypt/decrypt or bypass services. Network User authentication is done over HTTPS and does not allow access to the module for administrative purposes. For Network Users invoking the SSL-VPN encrypt/decrypt services, the module supports authentication with a user-id/password combination or an RSA certificate.

Note that for operator authentication using the Web-based manager and Network User authentication over HTTPS are subject to a limit of 3 failed authentication attempts in 1 minute. Operator authentication using the using the console is not subject to a failed authentication limit, but the number of authentication attempts per minute is limited by the bandwidth available over the serial connection.

The minimum password length is 8 characters when in FIPS-CC mode. Using a strong password policy, where operator or network user passwords are at least 8 characters in length and use a mix of alphanumeric (printable) characters from the ASCII character set, the odds of guessing a password are 1 in 96<sup>8</sup>.

For Network Users invoking the IPSec encrypt/decrypt services, the module acts on behalf of the Network User and negotiates a VPN connection with a remote module. The strength of authentication for IPSec services is based on the authentication method defined in the specific firewall policy: the IPSec authentication key (manually entered electronic key), IKE pre-shared key or IKE RSA key (RSA certificate). The minimum strength of authentication for each IPSec authentication method is:

- 128bits for the IPSec Authentication key
- 768bits for IKE Preshared Key (minimum Diffie-Hellman modulus)
- 1024bits for IKE RSA Key (minimum RSA key size)

Therefore the minimum overall authentication strength for Network users invoking the IPSec encrypt/decrypt services is 128bits assuming use of the IPSec authentication key.

### **Physical Security**

The module meet FIPS 140-2 Security Level 2 requirements by using production grade components with passivation coating (where applicable) and an opaque, sealed enclosure. Access to the enclosure is restricted through the use of tamper-evident seals to secure the overall enclosure.

The FortiGate-50B module uses one seal to secure the external enclosure.

The seal is a blue wax/plastic with white lettering that reads "Fortinet Inc. Security Seal".

The tamper seals are not applied at the factory prior to shipping. The required number of seals to secure each unit are included in the product packaging. It is the responsibility of the customer to apply the seals before use to ensure full FIPS compliance. Once the seals have been applied, the customer must develop an inspection schedule to verify that the external enclosure of the module and the tamper seals have not been damaged or tampered with in any way.

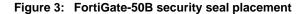

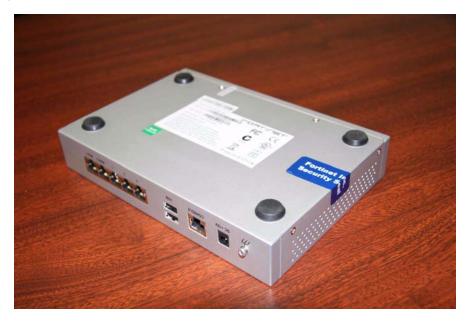

## **Operational Environment**

This section is not applicable to the module. The module utilizes a firmware based, proprietary and non-modifiable operating system that does not provide a programming environment.

## **Cryptographic Key Management**

## **Random Number Generation**

The module uses a firmware based, deterministic random number generator that conforms to ANSI X9.31 Appendix A.2.4.

### **Key Zeroization**

Key zeroization occurs when the operator executes a factory reset via the webmanager, CLI or console and when enabling or disabling the FIPS-CC mode of operation via the console. All keys and critical security parameters are zeroized. See Table 9 on page 16 for details.

## **Algorithms**

**Table 7: FIPS Approved or Allowed Algorithms** 

| Algorithm                                                                                                    | NIST Certificate Number |
|----------------------------------------------------------------------------------------------------|-------------------------|
| RNG (ANSI X9.31 Appendix A)                                                                                                    | 345                     |
| Triple-DES                                                                                                    | 489, 583, 584           |
| AES                                                                                                    | 475, 613, 614           |
| SHA-1                                                                                                    | 543, 661, 662           |
| HMAC-SHA-1                                                                                                    | 232, 316, 317           |
| Diffie-Hellman (key agreement; key establishment methodology provides between 80 and 201 bits of encryption strength; noncompliant less than 80-bits of encryption strength)        |                         |
| RSA ANSI X9.31 (key generation, signature generation/verification)                                                                                                    | 285                     |
| RSA PKCS1 (digital signature creation and verification, key wrapping; key establishment method provides 110 bits of encryption strength - only 2048 bit certificates are supported) | 285                     |

**Table 8: Non-FIPS Approved Algorithms** 

| Algorithm                        |  |
|----------------------------------|--|
| DES (disabled in FIPS mode)      |  |
| MD5 (disabled in FIPS mode)      |  |
| HMAC-MD5 (disabled in FIPS mode) |  |

## **Cryptographic Keys and Critical Security Parameters**

The following table lists all of the cryptographic keys and critical security parameters used by the module. The following definitions apply to the table:

**Key or CSP** The key or CSP description.

**Storage** Where and how the keys are stored

**Usage** How the keys are used

Table 9: FIPS Approved Cryptographic Keys and Critical Security Parameters

| Key or CSP                      | Storage                    | Usage                                                              |
|---------------------------------|----------------------------|--------------------------------------------------------------------|
| Diffie-Hellman Keys             | SDRAM<br>Plaintext         | Key agreement and key establishment                                |
| IPSEC Encryption Key            | Flash RAM<br>AES encrypted | VPN traffic encryption/decryption using Triple-DES or AES          |
| IPSEC Authentication Key        | Flash RAM<br>AES encrypted | Peer-to-Peer authentication using manually entered electronic keys |
| IPSEC Session Encryption<br>Key | SDRAM<br>Plain-text        | VPN traffic encryption/decryption using Triple-DES or AES          |
| IKE Pre-Shared Key              | Flash RAM<br>AES encrypted | Used to generate IKE session encryption key and authentication key |

**Table 9: FIPS Approved Cryptographic Keys and Critical Security Parameters** 

| Key or CSP                         | Storage                    | Usage                                                                                                    |
|------------------------------------|----------------------------|----------------------------------------------------------------------------------------------------|
| IKE Authentication Key             | SDRAM<br>Plain-text        | IKE peer-to-peer authentication using HMAC-SHA-1 (SKEYID_A)                                                            |
| IKE Key Generation Key             | SDRAM<br>Plain-text        | IPSEC SA keying material (SKEYID_D)                                                                                    |
| IKE Session Encryption Key         | SDRAM<br>Plain-text        | Encryption of IKE peer-to-peer key negotiation using Triple-DES or AES (SKEYID_E)                                      |
| IKE RSA Key                        | Flash Ram<br>Plain text    | IKE peer-to-peer authentication using X.509 certificates                                                               |
| HA Password                        | Flash RAM<br>SHA-1 hash    | Used to authenticate FortiGate units in an HA cluster                                                                  |
| HA Encryption Key                  | Flash RAM<br>AES encrypted | Encryption of traffic between modules in an HA cluster using AES                                                       |
| ANSI X9.31 RNG AES Key             | Flash RAM<br>Plain-text    | Static AES key used with ANSI X9.31 RNG                                                                                |
| Firmware Download Public<br>Key    | Flash RAM<br>Plain-text    | Verification of firmware integrity for download of new firmware versions using RSA public key                          |
| TLS/SSH/SSL-VPN<br>Server/Host Key | Flash RAM<br>Plain-text    | Remote Web manager and CLI authentication using HMAC-SHA-1. Also used for encrypting TLS session key using RSA method. |
| TLS Session Key                    | SDRAM<br>Plain-text        | Remote Web manager session encryption and authentication using AES or Triple-DES                                       |
| SSH Session Key                    | SDRAM<br>Plain-text        | Remote CLI session encryption and authentication using AES or Triple-DES                                               |
| SSL-VPN Session Key                | SDRAM<br>Plain-text        | SSL-VPN session encryption and authentication using AES or Triple-DES                                                  |
| Operator Username                  | Flash RAM<br>Plain-text    | Used during operator authentication to identify and assign roles to operators                                          |
| Operator Password                  | Flash RAM<br>SHA-1 hash    | Used to authenticate operator access to the module                                                                     |
| FIPS-CC Mode Key                   | Flash RAM<br>Plain-text    | HMAC-SHA-1 key used for configuration, firmware and VPN integrity (bypass) test                                        |
| Configuration Encryption Key       | Flash RAM<br>Plain-text    | AES key used to encrypt CSPs on the flash card and in the backup configuration file (except for operator passwords)    |
| Configuration Backup HMAC<br>Key   | Flash-RAM<br>Plain-test    | HMAC-SHA-1 key used to encrypt operator passwords in the backup configuration file                                     |

## **Alternating Bypass Feature**

The primary cryptographic function of the FortiGate module is as a firewall and VPN device. Encrypt/decrypt operations are performed on outgoing/incoming traffic based on firewall policies. Firewall policies with an action of IPSec or SSL-VPN mean that the firewall is functioning as a VPN start/end point for the specified source/destination addresses and will encrypt/decrypt traffic accordingly. Firewall policies with an action of allow mean that the firewall is accepting/sending plaintext data for the specified source/destination addresses.

The FortiGate implements an alternating bypass feature that is based on the firewall policies. A firewall policy with an action of accept means that the module is operating in a bypass state for that policy. A firewall policy with an action of IPSec or SSL-VPN means that the module is operating in a non-bypass state for that policy.

Two independent actions must be taken by an operator to create bypass firewall policies: the operator must create the bypass policy and then specifically enable that policy.

### **Key Archiving**

The module supports key archiving to a management computer or USB token as part of a module configuration file backup. Operator entered keys are archived as part of the module configuration file. By default, the configuration file is stored in plain text, but any keys in the configuration file keys are AES encrypted. The module also supports encrypting the entire configuration file using AES.

## Electromagnetic Interference/Electromagnetic Compatibility (EMI/EMC)

The module complies with EMI/EMC requirements as specified by Part 15, Subpart B, of the FCC rules. The following table lists the specific lab and FCC report information for the module.

**Table 10: FCC Report Information** 

| Module        | Lab Information                                                                                   | FCC Report<br>Number |
|---------------|---------------------------------------------------------------------------------------------------|----------------------|
| FortiGate-50B | Compliance Certification Services<br>561F Monterey Road<br>Morgan Hill, CA, 95037<br>408-463-0885 | 06U10685-1           |

## **Mitigation of Other Attacks**

The FortiGate-50B module includes a real-time Network Intrusion Prevention System (NIPS) as well as antivirus protection, antispam and content filtering. Use of these capabilities is optional.

The FortiGate NIPS has two components: a signature based component for detecting attacks passing through the FortiGate module and a local attack detection component that protects the firewall from direct attacks. Functionally, signatures are similar to virus definitions, with each signature designed to detect a particular type of attack. The IPS signatures are updated through the FortiGuard IPS service. The IPS engine can also be updated through the FortiGuard IPS service.

FortiGate antivirus protection removes and optionally quarantines files infected by viruses from web (HTTP), file transfer (FTP), and email (POP3, IMAP, and SMTP) content as it passes through the FortiGate module. FortiGate antivirus protection also controls the blocking of oversized files and supports blocking by file extension. Virus signatures are updated through the FortiGuard antivirus service. The antivirus engine can also be updated through the FortiGuard antivirus service.

FortiGate antispam protection tags (SMTP, IMAP, POP3) or discards (SMTP only) email messages determined to be spam. Multiple spam detection methods are supported including the FortiGuard managed antispam service.

FortiGate web filtering can be configured to provide web (HTTP) content filtering. FortiGate web filtering uses methods such as banned words, address block/exempt lists, and the FortiGuard managed content service.

Whenever a NIPS, antivirus, antispam or filtering event occurs, the module can record the event in the log and/or send an alert email to an operator.

The rest of this section provides additional information on the NIPS, antivirus, antispam and web and email filtering capabilities of the FortiGate module and the FortiGuard Service. For complete information refer to the FortiGate Installation Guide for the specific module in question, the FortiGate Administration Guide, and the FortiGate IPS Guide.

This section contains the following information:

- NIPS Signature Protection
- NIPS Attack Protection
- Antivirus Protection
- Antispam Protection
- Web Filtering
- FortiGuard Services

## **NIPS Signature Protection**

The FortiGate NIPS can detect a wide variety of suspicious network traffic and network-based attacks aimed at systems behind the FortiGate module. Attack signatures are the core of the FortiGate NIPS signature protection component. Signatures are transmission patterns and other codes that indicate that a system might be under attack. Functionally, signatures are similar to virus definitions, with each signature designed to detect a particular type of attack.

The FortiGate module can be configured to automatically check for and download updated attack definitions from the FortiGuard server, or they can be downloaded manually by the operator.

Downloading updated IPS signatures or an updated IPS engine makes no changes to the configuration or basic operation of the module. Verification of the IPS download package is done using RSA. The IPS package is signed with the FortiGuard server's private key and verified by the FortiGuard module using the FortiGuard server's private key.

User defined attack signatures are also supported.

#### **NIPS Attack Protection**

The FortiGate NIPS can also protect the module itself from direct attacks, such as TCP, ICMP, UDP, and IP attacks. Access is denied or packets are dropped when an attack is detected. Attack parameters can be modified by the operator to ensure that normal network traffic is not considered an attack.

#### **Antivirus Protection**

FortiGate antivirus protection scans for infected files in the protocols for which antivirus protection as been enabled. Supported protocols include HTTP, FTP, SMTP, POP3, IMAP, and IM. Each file is tested to determine the file type and to determine the most effective method of scanning the file for viruses. For example, binary files are scanned using binary virus scanning and Microsoft Office files containing macros are scanned for macro viruses. If a file is found to contain a virus it is removed from the content stream and replaced with a replacement message.

FortiGate antivirus protection can also be configured to quarantine blocked or infected files. The quarantined files are stored on the module's hard disk. An operator can delete quarantined files from the hard disk or download them. Downloaded quarantine files can be submitted to the FortiGuard Center as a virus sample. FortiGate antivirus protection is transparent to the end user.

Downloading updated AV signatures or an updated AV engine makes no changes to the configuration or basic operation of the module. Verification of the AV download package is done using RSA. The AV package is signed with the FortiGuard server's private key and verified by the FortiGuard module using the FortiGuard server's private key.

FortiGate antivirus protection also detects and removes grayware such as adware, spyware, etc.

## **Antispam Protection**

FortiGuard antispam protection can detect spam in SMTP, POP3 or IMAP traffic. Spam email is tagged or discarded. Spam detection methods include banned words, black/white lists, return email DNS check and the FortiGuard antispam service. The FortiGuard Antispam Service provides IP checking, URI address checking and email checksum analysis.

To prevent unintentional tagging of email from legitimate senders, an operator can add sender address patterns to an exempt list that overrides the email block and banned word lists.

### **Web Filtering**

FortiGate web filtering can be configured to scan HTTP protocol streams for banned URLs or web page content. Web filtering methods include banned words, URLs and the FortiGuard web filtering service. The FortiGuard web filtering service is a managed service that uses a database of URLs to block access to banned web sites and URLs based on content categories. If a match is found between a URL in the URL block list, the FortiGuard web filtering service, or if a web page is found to contain a word or phrase in the content block list, the FortiGate module blocks the web page. The blocked web page is replaced with a message that an operator can edit using the web-based manager.

An operator can configure URL blocking to block all or just some of the pages on a web site. This feature can be used to deny access to parts of a web site without denying access to it completely. To prevent unintentional blocking of legitimate web pages, an operator can add URLs to an Exempt List that overrides the URL blocking and content blocking.

Web content filtering also includes a script filter feature that can be configured to block insecure web content such as Java Applets, Cookies, and ActiveX.

#### **FortiGuard Services**

The FortiGuard services are a family of managed services available to Fortinet customers. The FortiGuard services include:

- · IPS signature and engine updates
- · AV signature and engine updates
- A managed antispam service
- · A managed web filtering service
- Firmware updates

Customers can purchase FortiGuard services for their FortiGate units on a yearly basis. Use of the FortiGuard services is optional, but recommended.

## **FIPS 140-2 Compliant Operation**

To operate a FortiGate module in a FIPs compliant manner, organizations must follow the procedures explained in this section of the Security Policy.

This section contains the following information:

- Overview of FIPS 140-2 compliant operation
- Initial configuration of the FortiGate unit
- Enabling FIPS-CC mode
- Self-Tests
- Effects of FIPS-CC compliant mode
- · Remote access requirements
- Disabling FIPS-CC mode

### Overview of FIPS 140-2 compliant operation

FIPS 140-2 compliant operation requires both that you use the FortiGate Multi-Threat Security System in its FIPS-CC mode and that you follow secure procedures for installation and operation of the FortiGate unit. You must ensure that:

- The FortiGate unit is installed in a secure physical location.
- Physical access to the FortiGate unit is restricted to authorized operators.
- · Administrative passwords are at least 8 characters long.
- Administrative passwords are changed regularly.
- Administrator account passwords must have the following characteristics:
  - · One (or more) of the characters should be capitalized.
  - One (or more) of the characters should be numeric.
  - One (or more) of the characters should be non alpha-numeric (e.g. punctuation mark).
- Administration of the FortiGate unit is permitted using only certified administrative methods. These are:
  - · console connection
  - web-based manager via HTTPS
  - · command line interface (CLI) access via SSH
- Web browsers are configured to use TLS 1.0 only for use with the SSL VPN functionality (SSL v3.0 support must be disabled in the browser)

The FortiGate unit can be used in either of its two operation modes: NAT/Route or Transparent. NAT/Route mode applies security features between two or more different networks (for example, between a private network and the Internet). Transparent mode applies security features at any point in a network. The current operation mode is displayed on the web-based manager Status page and in the output of the get system status CLI command. Also, on LCD-equipped units, Transparent mode is indicated by "FIPS-CC-TP" and NAT/Route by "FIPS-CC-NAT" on the LCD display.

### **Initial Inspection of the Module**

The SO must inspect a module before installation to verify that it has not been tampered with during shipment. The packaging and external enclosure must be inspected for visible signs of damage or tampering. If a module displays signs of damage or tampering, the SO must contact Fortinet to obtain a replacement unit.

## **Applying the Security Seals**

After completing the initial inspection of the module the SO must apply the security seals as explained in the section "Physical Security" on page 14 to ensure full compliance with the FIPS 140-2 standard.

## Initial configuration of the FortiGate unit

This section describes how to configure your FortiGate unit in the FIPS-CC mode of operation. Proceed as follows:

- Install the unit following the procedures in the documentation.
- · Register your FortiGate unit with Fortinet.

- If you are upgrading an existing FortiGate unit to FIPS-CC firmware, download the appropriate firmware from Fortinet and install it on your unit.
- · Verify the firmware version of your FortiGate unit.
- Enable FIPS-CC mode.

## Verifying the hardware version of the unit

Check the label on the back or underside of the unit to determine the hardware version. Match the first 6 characters of the hardware version to the FIPS validated hardware versions listed in Table 11.

Table 11: FIPS 140-2 certified hardware versions

| FortiGate Model | Hardware Version |
|-----------------|------------------|
| FG-50B          | C5GB38           |

### Installing the unit

Both the *Quick Start Guide* and the Getting Started section of the *Installation Guide* for your FortiGate unit provide instructions on the physical installation and initial configuration of your unit. When you have completed these procedures you will be able to access both the web-based manager and Command Line Interface (CLI).

## Registering the unit

For information about registering your FortiGate unit, see "Registering a FortiGate unit" in the System Maintenance chapter of the *Administration Guide* for your unit. You need the user name and password Fortinet provides to you to download the FIPS-CC compliant firmware.

## Downloading and installing FIPS-CC compliant firmware

Unless you purchased a FortiGate unit with FIPS-CC firmware pre-installed, you need to download and install the appropriate firmware for your FortiGate unit. The firmware can be obtained from the Fortinet support site after registering your unit. The certified firmware build for the module is listed in Table 12.

Table 12: Firmware builds for certified FortiGate models

| FortiGate Model | Firmware Build                            |
|-----------------|-------------------------------------------|
| FG-50B          | FGT_50B-v300-build8568-mr4_fips_cc_lr.out |

#### To download the firmware

- 1 Determine the appropriate firmware version from Table 12.
- With your web browser, go to https://support.fortinet.com and log in using the name and password you received when you registered with Fortinet Support.
- Navigate to the version 3.00 FortiOS Images and Notes page. Select Download Page for the FIPS-CC compliant firmware build you need. Save the file on the management computer or on your network where it is accessible from the FortiGate unit.

### Installing the FIPS-CC firmware

You install the FIPS-CC compliant firmware as an upgrade from the standard firmware.

#### To install the FIPS-CC firmware

- 1 Using the management computer, connect to the unit's web-based manager. See the *Quick Start Guide* or the *Installation Guide* for information.
- 2 Type admin in the name field. If you have assigned a password, type it in the Password field. Select Login.
- 3 Go to System > Status.
- 4 Under System Information > Firmware version, select Update.
- 5 Type the path and filename of the firmware image file, or select Browse and locate the file.
- 6 Select OK.

When the module attempts to load the new firmware build, the firmware load test is performed. If the load test fails, the firmware update is rejected and the message "File is not an update file" is displayed. If the firmware load test passes, the unit uploads the new firmware image file, upgrades to the new firmware version, restarts, and displays the Login page. This process takes a few minutes.

Note that the firmware load test verifies the integrity of the firmware using a digital signature.

## Verifying the firmware version of the unit

Execute the following command from the command line:

```
get system status
```

The version line of the status display shows the FortiGate model number, firmware version, build number and date:

```
Version: Fortigate-50B 3.00, build8568, 070918
```

Verify that your firmware version, build number and date match those shown above for your specific model.

## **Enabling FIPS-CC mode**

If you have verified the firmware version, you are ready to enable FIPS-CC mode. As part of enabling FIPS-CC mode, you must define administrator account names and passwords. The default admin account is not available in FIPS-CC mode. You must use a console connection to enable FIPS-CC mode. If you try to use another type of connection, a "check permission failed" occurs.

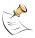

Note: When you enable FIPS-CC mode, all of the existing configuration is lost.

To enable FIPS-CC mode

1 Log in to the CLI and enter the following commands:

```
config system fips-cc
  set status enable
end
```

2 In response to the following prompt, enter the account name for the Security Administrator:

Please enter SECURITY administrator name:

3 In response to the following prompt, enter the password for the Security Administrator:

Please enter SECURITY administrator password:

- **4** When prompted, re-enter the Security Administrator password.
- 5 In response to the following prompt, enter the account name for the Audit Administrator:

Please enter AUDIT administrator name:

If you want the Security Administrator to also act as the Audit Administrator, enter the Security Administrator account name you defined in step 2. There will be no prompt for a password. (Skip step 6.)

6 In response to the following prompt, enter the password for the Audit Administrator:

Please enter AUDIT administrator password:

- 7 When prompted, re-enter the Audit Administrator password.
- 8 In response to the following prompt, enter the account name for the Crypto Administrator:

Please enter CRYPTO administrator name:CryptoAdmin

If you want the Security Administrator to also act as the Crypto Administrator, enter the Security Administrator account name you defined in step 2. There will be no prompt for a password. (Skip step 9.)

**9** In response to the following prompt, enter the password for the Cryptographic Administrator:

Please enter CRYPTO administrator password:

10 When prompted, re-enter the Crypto Administrator password.

The CLI displays the following message:

```
Warning: most configuration will be lost, do you want to continue? (y/n)
```

11 Enter y.

The FortiGate unit restarts and runs in FIPS-CC compliant mode.

#### FIPS-CC mode status indicators

There is one status indicator that shows whether the FortiGate module is running in the FIPS 140-2 and Common Criteria compliant mode of operation:

Table 13: FIPS-CC mode status indicators

| Location                            | Indication           |
|-------------------------------------|----------------------|
| Output of get system status command | FIPS-CC mode: enable |

#### **Self-Tests**

The module executes the following self-tests during startup and initialization:

- Firmware integrity test using HMAC-SHA-1
- VPN bypass test using HMAC-SHA-1 (VPN table integrity test)
- Triple-DES, CBC mode, encrypt/decrypt known answer test
- AES, CBC mode, encrypt/decrypt known answer test
- HMAC-SHA-1 known answer test
- RSA signature generation/verification known answer test
- · RNG known answer test

The results of the startup self-tests are displayed on the console during the startup process. The startup self-tests can also be initiated on demand using the CLI command **execute fips kat all** (to initiate all self-tests) or **execute fips kat <test>** (to initiate a specific self-test).

The module executes the following conditional tests when the related service is invoked:

- · Continuous RNG test
- · RSA pairwise consistency test
- VPN bypass test using HMAC-SHA-1 (VPN table integrity test)
- Firmware download integrity test using RSA public/private keys

#### **Self-Test Status Indicators**

There are two types of self-test status indicators: the startup indicators and the ondemand indicators. The startup self-test status indicators are output through the console connection during the startup process. The on-demand self-test status indicators are output as a the result of a **execute fips kat <test>** CLI command.

The following output shows the successful completion of the startup self-tests:

```
Initializing firewall...

System is started.

FIPS-CC mode: Starting self-tests.

Running AES test... passed
Running 3DES test... passed
Running SHA1 HMAC test... passed
Running RSA test... passed
Running Firmware/VPN config integrity test... passed
Running RNG test... passed
Self-tests passed
```

The following output shows the successful completion of the on-demand self-tests for all of the algorithm known answer tests:

```
Fortigate-50B # execute fips kat all Starting self-tests
Running AES test... passed
Running 3DES test... passed
Running SHA1 HMAC test... passed
Running RSA test... passed
Running RNG test... passed
Self-tests passed
```

## Effects of FIPS-CC compliant mode

The following list describes, not necessarily in order, the effects of enabling FIPS-CC mode with respect to the normal mode of operation.

- All previous configuration settings are lost (cleared or reset to defaults) except for the SA, AA and CA accounts created when enabling FIPS-CC mode.
- All network interfaces are down by default.
- The get system status CLI command display includes "FIPS-CC mode: enable".
- Memory logging is enabled by default (including traffic logs).
- Reaching 95% of the memory log storage capacity results in the FortiGate unit entering a CC Error mode that shuts down all of the interfaces until the administrator intervenes. See "CC Error Mode" on page 29.
- Failure of a self-test results in the FortiGate unit entering a FIPS Error mode that halts the module until the administrator intervenes. See "FIPS Error Mode" on page 29.
- Anomaly detection and protection is applied to traffic addressed to the FortiGate unit.
- TFTP communication is not permitted. It is not secure. In non-FIPS-CC operation this can be used for remote configuration backup.
- SNMP services are disabled.
- Remote access clients must meet security requirements. See "Remote access requirements" on page 28.
- All administrators must accept a disclaimer statement at logon. This disclaimer is configured in the Post Login replacement message.
- The FortiGate unit performs self-tests at startup. Also, the administrator can run some self-tests at any time. If any of these tests fail, the unit goes into error mode and shuts down.
- There is an alarm capability.
- The DES and MD5 algorithms are not available for VPN configurations.
- Use of the AES or Triple-DES algorithms is enforced for IPSec and SSL VPN configurations.
- The use of TLS is enforced for remote administration over HTTPS.
- Support for large Diffie-Hellman groups 14 through 18 is added to IPSec VPN configurations and group 15 is the default. DH groups 15 through 18 use 3072 to 8192-bit keys.
- ANSI X9.31 RSA signature is an optional authentication method for IPSec VPNs. This method is supported only on FortiGate units in FIPS-CC mode.
- When configuring passwords, the FortiGate unit requires you to enter the password a second time as confirmation.
- In HA mode, HA heartbeat data is encrypted.
- Blocking of spoofed TCP RST packets is enabled by default.
- On a CLI session, when an administrator logs out or the session times out, the FortiGate unit sends 100 carriage return characters to clear the screen.

## Remote access requirements

In FIPS-CC mode, remote administration is not allowed via HTTP or Telnet, which are not secure. SSH and HTTPS access are permitted but must meet certain security requirements.

#### Setting minimum DH primes size

By default, in FIPS-CC mode the FortiGate unit requires values at least 3072 bits long to be used in the Diffie-Hellman key exchange when an SSL or HTTPS session begins. Using the CLI, you can set this minimum to any of the safe standard values specified in RFC 3526: 1024, 1536, 2048, 3072, 4096, 6144 or 8192 bits. For example, to use commercially available browsers, you might need to set the key size to 1024, like this:

```
config system global set dh-params 1024 end
```

## SSH client requirements

To access the CLI through network interfaces in FIPS-CC mode, your SSH client must support the following:

Authentication:

HMAC-SHA-1

**Encryption:** 

AES128, AES192, AES256 or Triple-DES

Note that only SSH v2 is supported.

#### Web browser requirements

To use the web-based manager in FIPS-CC mode, your web browser application must meet the following requirements:

- Authentication algorithm (one of the following, in descending order of preference):
  - RSA X9.31
  - PKCS1 RSA
- Connection security:
  - TLS 1.0

### **Enabling administrative access**

In FIPS-CC mode, the network interfaces by default do not allow administrative access, preventing you from using the web-based manager. You can re-enable use of the web-based manager using CLI commands on the console. This example enables HTTPS administrative access on the Internal interface to allow use of the web-based manager:

```
config system interface
  edit internal
    set allowaccess https
  end
```

For detailed information about accessing the web-based manager, see "Connecting to the web-based manager" in the *Installation Guide* for your unit.

## **Disabling FIPS-CC mode**

The only way that you can return the FortiGate unit to the normal mode of operation is to restore the factory default configuration. Enter the following CLI command:

```
execute factoryreset
```

Disabling FIPS-CC mode erases the current configuration.

## **Error mode**

In FIPS-CC mode, there are two specific error modes: FIPS Error mode and CC Error mode.

#### **FIPS Error Mode**

The FortiGate unit switches to FIPS Error mode when one or more of the self-tests fail. On entering FIPS Error mode the FortiGate unit shuts down all interfaces (including the console) and blocks traffic.

The unit indicates FIPS Error mode by outputting an error message to the console. For example, if the startup AES self-test fails, the following error message would be displayed on the console:

```
FIPS error: AES self-test failed Entering error mode...

The system is going down NOW !!

The system is halted.
```

To resume normal FIPS-CC mode operation, first attempt a reboot of the FortiGate unit by power cycling the unit. If the self-tests pass after the reboot, the unit will resume normal FIPS-CC compliant operation. If a self-test continues to fail after rebooting, there is likely a serious firmware or hardware problem and the unit should be removed from the network until the problem is solved.

If the self-test failure persists across reboots, you can attempt to reload the firmware after resetting the unit to the factory default configuration. If the self-test failure persists after reloading the firmware and re-enabling the FIPS-CC mode of operation, contact Fortinet technical support.

### **CC Error Mode**

The FortiGate unit switches to CC Error mode when the current and rolled log files consume more than 95% (the default setting) of log device capacity. On entering CC Error mode the FortiGate unit shuts down the network interfaces and blocks traffic. Administrator access is restricted to the console when the unit is in CC Error mode.

The FortiGate unit indicates CC Error mode by prepending "CC-ERR" to the console prompt:

```
CC-ERR FortiGate-50B$
```

To resume normal FIPS-CC mode operation, you must first reduce the logs to below 95% of the disk capacity. Only an Administrator with the Audit Administrator role can do this. Ideally you should reduce the logs to 50% or less of the device capacity. For information on how to delete log data, refer to the FortiGate FIPS-Common Criteria Compliant Operation Technical Note.

Once you have cleared space on the log device, use the following console command to clear error mode:

```
execute error-mode exit
```

The FortiGate unit resumes normal FIPS-CC compliant operation unless there is still too little free space on the log device.

# **Non-FIPS Approved Services**

The module also provides the following non-FIPS approved services:

- NTP synchronization
- DHCP server
- · Configuration backup and recovery